## LAMI

## SOLICITAR IMPRESIÓN

(SOLAMENTE DISPONIBLE DENTRO DE LA RED INSTITUCIONAL)

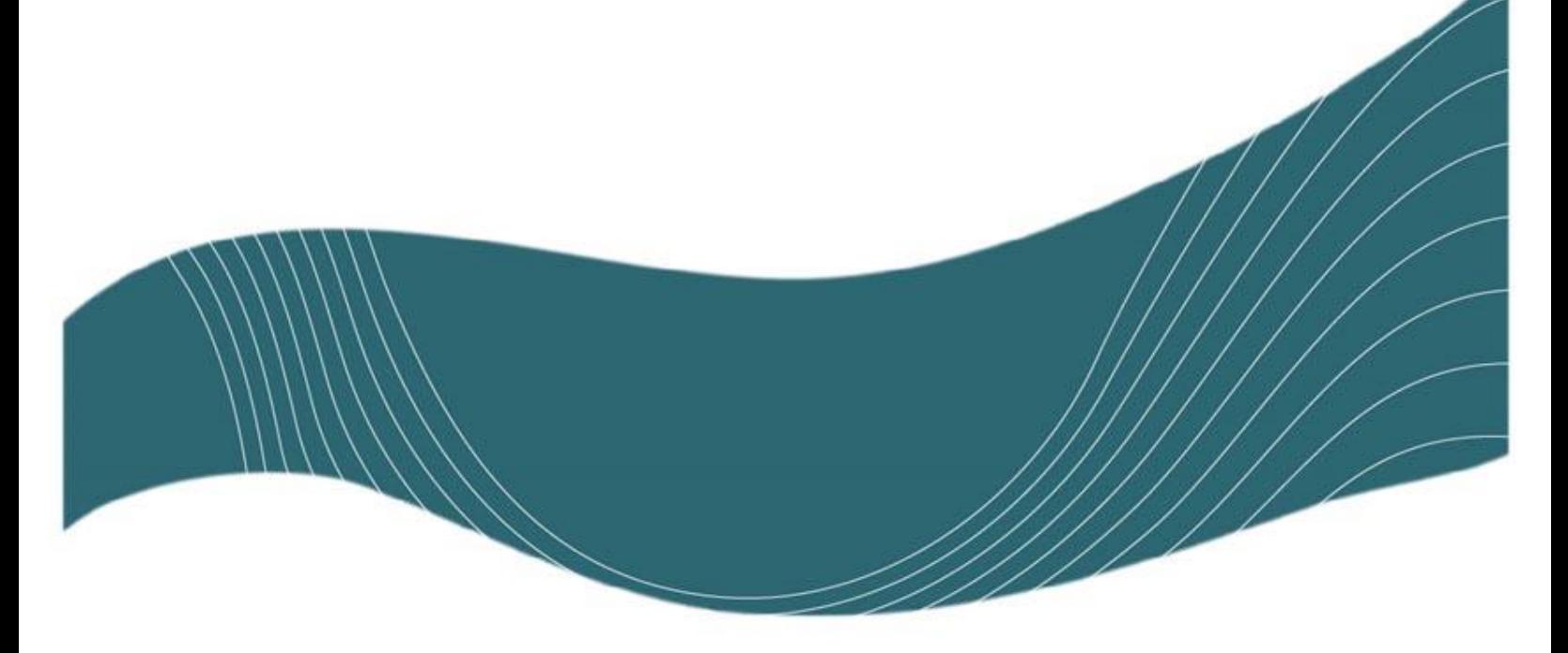

ÚLTIMA REVISIÓN: 2024-01-19

## INTRODUCCIÓN

Para hacer uso de los servicios de impresión disponibles en los Laboratorios Institucionales (LAIMIs) usted debe ser estudiante activo, es decir, debe tener matriculada al menos una materia y previo a la impresión de sus documentos deberá enviar la solicitud correspondiente (para lo cual se utiliza el número de carné y pin).

## ENVÍO DE LA SOLICITUD

1. Ingrese al Sistema de Solicitudes de Impresión [\(http://www.tec.ac.cr/laimi](http://www.tec.ac.cr/laimi)) y haga clic en "Pago de Impresiones y Servicios"

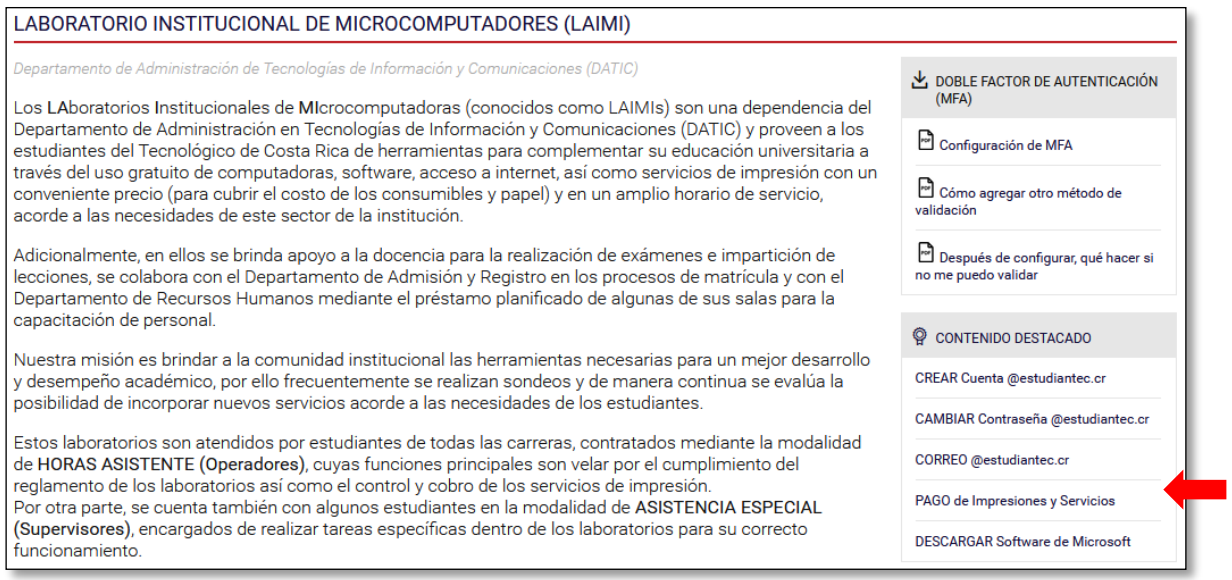

2. Ingrese su cuenta de correo institucional y su contraseña

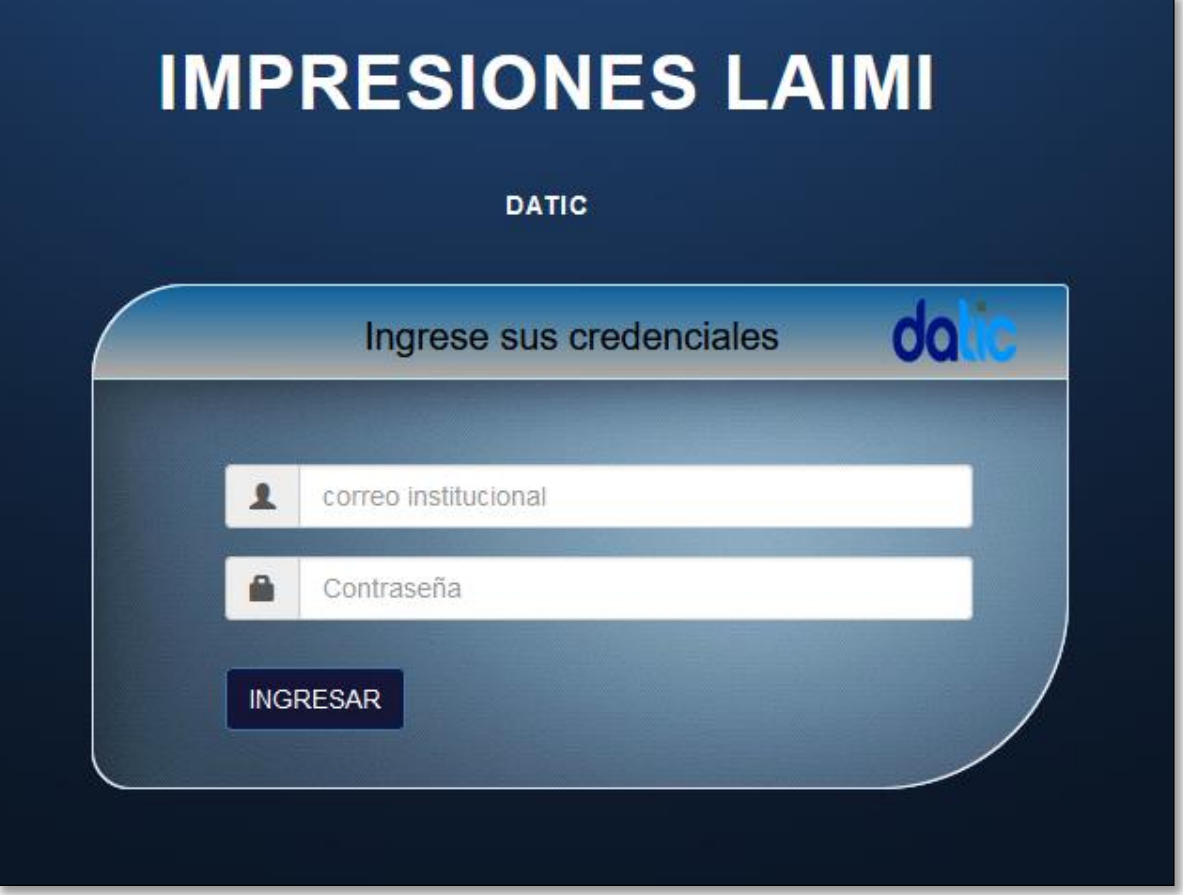

3. Se desplegará su nombre y un menú de opciones. Haga clic en Impresiones y luego en "Solicitar Impresión"

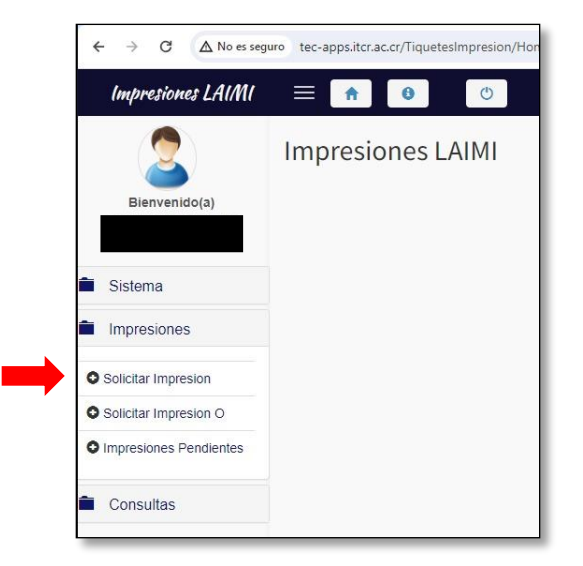

4. Seleccione el tipo de impresión

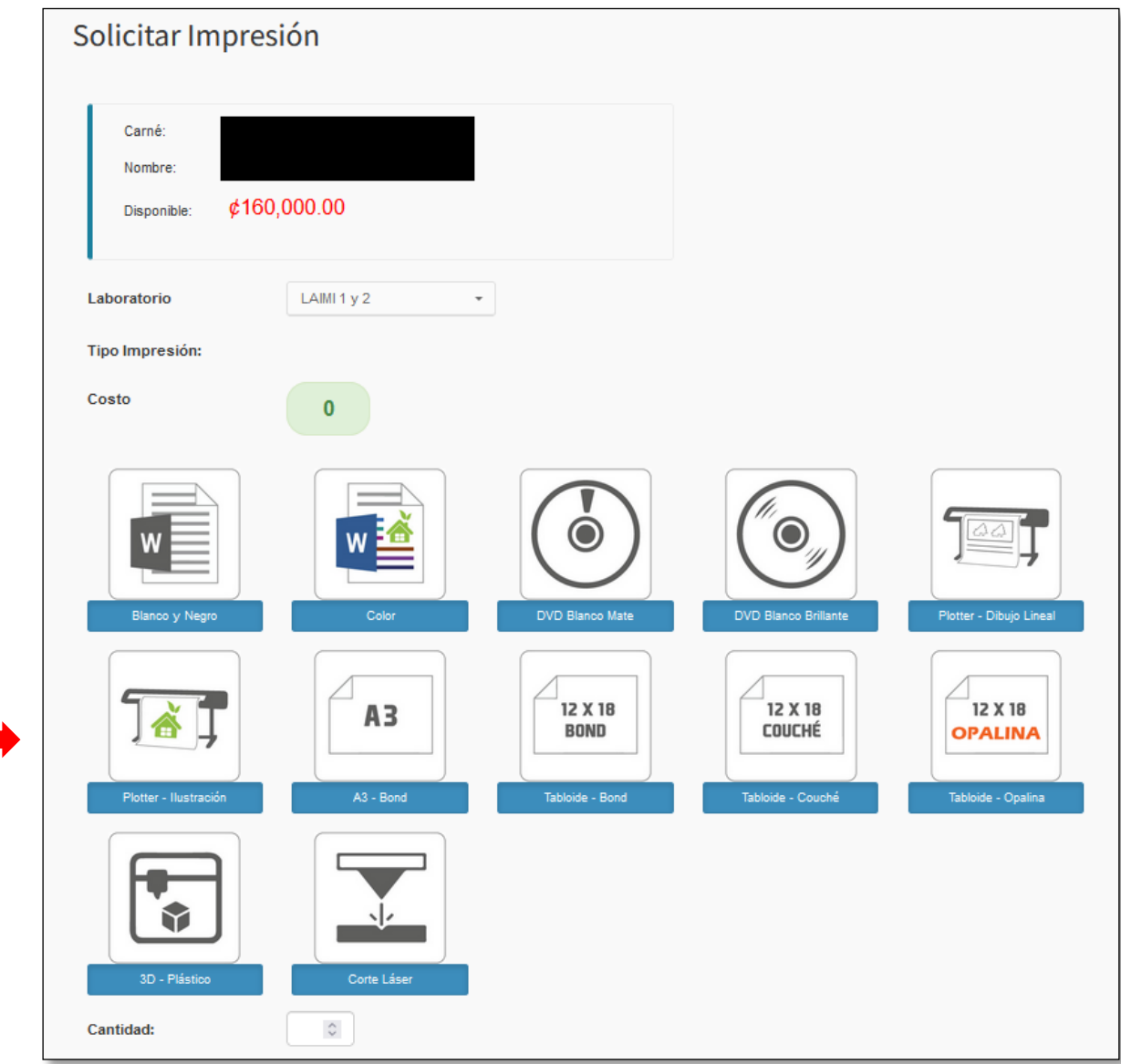

5. Ingrese la cantidad de páginas a imprimir, haga clic en "*Calcular Costos*" y finalmente en "*Enviar Solicitud*"

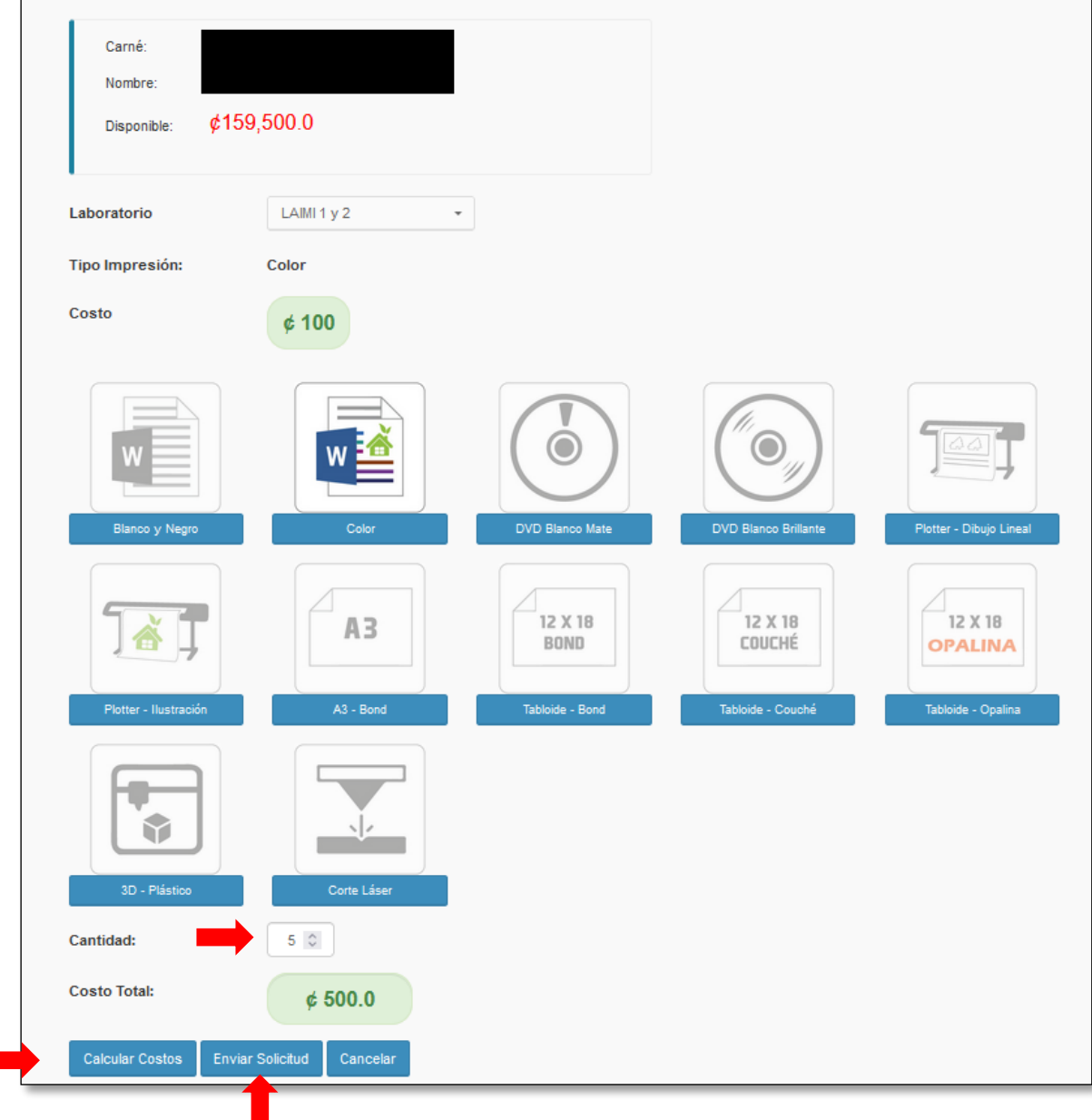

6. Aparecerá un listado con las solicitudes enviadas y su estado.

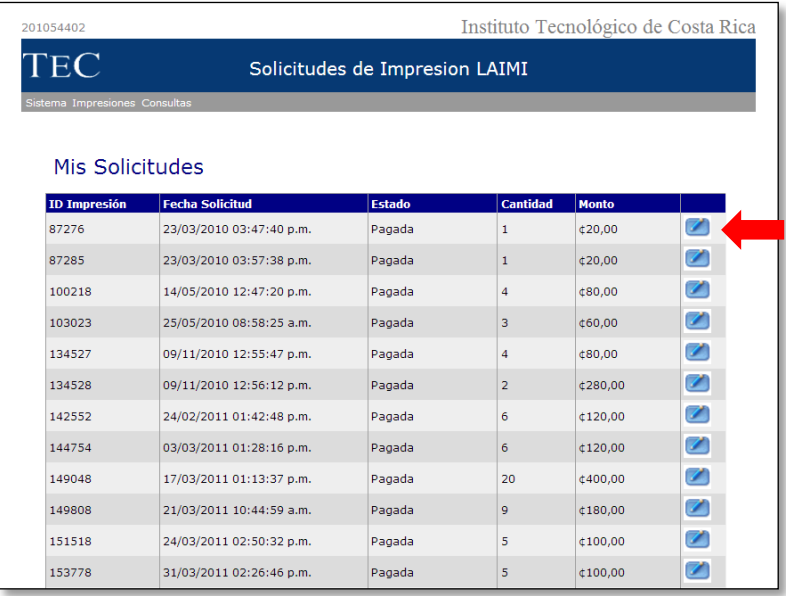

- 7. Usted puede ver el detalle de la solicitud enviada o si se equivocó o ya no va a imprimir puede eliminar la solicitud haciendo clic en "*Eliminar*"
- 8. Una vez que haya enviado la solicitud, vaya con alguno de los operadores e infórmele que ya envió la solicitud de impresión, él o ella le preguntará por sus apellidos para ubicar la solicitud en el sistema y posteriormente le solicitará que digite su contraseña para formalizar la solicitud. Por favor, indíquele también el tipo de impresión y el nombre del documento para que proceda a imprimirlo.

RECUERDE: Al formalizar la solicitud, se generará un cargo por morosidad correspondiente al costo de la impresión, el cual deberá pagar cuando su "*Disponible para imprimir*" llegue a cero (para poder seguir imprimiendo) o antes de la siguiente matrícula (para poder matricular).

Es recomendable revisar periódicamente las impresiones realizadas para su propio control personal (opción "Mis Solicitudes").